# Einschalten

Drücken Sie lange den Power Knopf, um die Uhr einzuschalten. Wenn es nicht funktioniert, laden Sie die Uhr bitte auf.

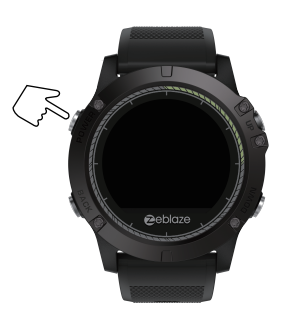

## **Ausschalten**

Wechseln Sie zur Ausschaltschnittstelle, drücken Sie kurz den Power Knopf. Bestätigen Sie mit "Ja" und halten Sie den Power Knopf gedrückt, um die Uhr auszuschalten.

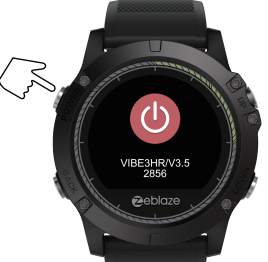

#### Installieren Sie die App "WearHealth" auf Ihrem Smartphone

Suchen Sie nach der App "WearHealth" im Google Play- oder im App Store. Alternativ können Sie den entsprechenden QR-Code mit Ihrem Smartphone scannen, um die App zu laden.

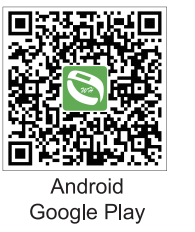

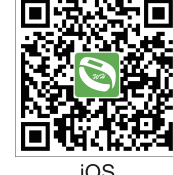

iOS APP Store

## Starten

Nachdem die Uhr erfolgreich gekoppelt wurde, können Sie Ihre Herzfrequenz. Schritte. Distanz (km), verbrauchte Kalorien (kcal) und Ihren Schlaf aufzeichnen Greifen Sie vom Bildschirm aus schnell auf Ihre Daten zu um die Uhrzeit und Smartnhone-Benachrichtigungen anzuzeigen

### Aufladen

Die Uhr verwendet eine Magnetkontakt-Ladetechnologie, die das Aufladen zwischen dem Metallkontakt der USB-Ladeleitung und dem Ladeanschluss ermöglicht.

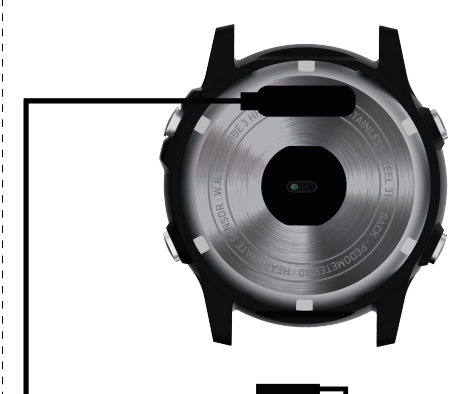

3

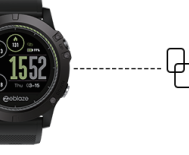

 $\overline{1}$ 

Verbinden Sie die Uhr mit Ihrem Smartphone

Halten Sie die Uhr in der Nähe Ihres Smartphones Bereit. Schalten

Sie auf Ihrem Smartphone die Bluetooth-Funktion ein. Starten Sie

nun die "WearHealth" App und loggen Sie sich in Ihren Account ein. Wenn Sie noch keinen Account besitzen. Jegen Sie einen an Suchen Sie anschließend nach der Uhr und klicken Sie auf den Bluetooth Namen ..VIBE3HR". um das Pairing zu beenden.

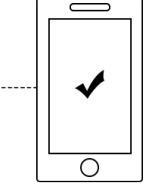

 $\overline{2}$ 

Erstellt von Bedienungsanleitung24.de

**a**eblaze

Kurzanleitung / Erste Schritte